# **Cadastrar Tipo de Participação em Sociedade**

Esse caso de uso é utilizado pelos gestores de pesquisa com o objetivo de Cadastrar Tipo de Participação em Sociedade.

## **Descrição do Caso de Uso**

Este caso de uso inicia quando o usuário acessa a opção: SIGAA → Pesquisa → Produção Intelectual → Cadastros → Tipo de Participação em Sociedade.

Ao acessar o caso de uso o sistema exibe uma lista com todos os tipos de participação contendo os seguintes dados:

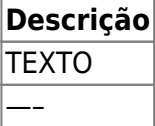

Para cada categoria o sistema disponibiliza as seguintes opções:

- Alterar: esta opção permite que o usuário altere todos os dados de um tipo de participação.
- Remover: esta opção permite que o usuário exclua um tipo de participação.

O sistema ainda disponibiliza a opção de cadastrar um tipo de participação. Para cadastrar é preciso que o usuário informe os seguintes dados:

**Descrição**\*: Tipo - TEXTO.

Então o caso de uso é finalizado.

### **Principais Regras de Negócio**

Não se aplica.

#### **Resoluções/Legislações Associadas**

Não se aplica.

### **Classes Persistentes e Tabelas Envolvidas**

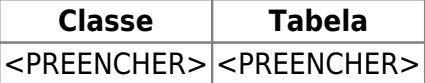

# **Plano de Teste**

Sistema: SIGAA

Last update: 2017/02/15 17:10

Módulo: Pesquisa

Link(s): Aba de Produção Intelectual → Cadastros → Tipo de Participação em Sociedade

dade https://docs.info.ufrn.br/doku.php?id=desenvolvimento:especificac

Usuários: valter.ufrn (Pesquisa)

Papel que usuário deve ter: SigaaPapeis.GESTOR\_PESQUISA, SigaaPapeis.ADMINISTRADOR\_PRODOCENTE

## **Cenários de Teste**

### **Dados para o Teste**

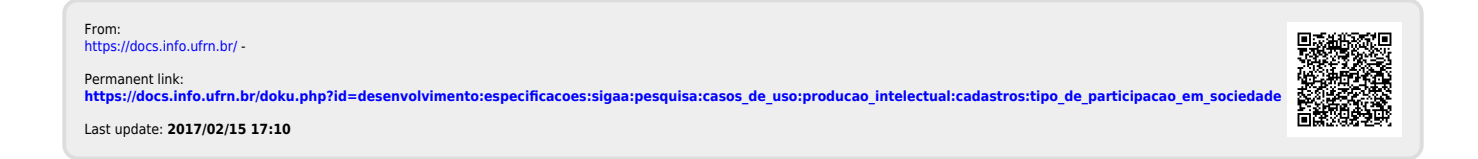